### **Pembuatan Website Pariwisata Indonesia Disertai Rekomendasi Tempat Wisata dan Pramuwisata Menggunakan Ruby On Rails**

<sup>1</sup>Antonius Angga Kurniawan, <sup>2</sup>Hijria Permana, <sup>3</sup>Gerry Hadiwijaya, <sup>4</sup>Metty Mustikasari, <sup>5</sup>Latifah

<sup>1</sup>[angga\\_03@student.gunadarma.ac.id,](mailto:1angga_03@student.gunadarma.ac.id) <sup>2</sup>hijria\_p@student.gunadarma.ac.id, <sup>3</sup>gerrydiw@student.gunadarma.ac.id, <sup>4</sup>[metty@staff.gunadarma.ac.id,](mailto:4metty@staff.gunadarma.ac.id) <sup>5</sup>[latifah@staff.gunadarma.ac.id](mailto:5latifah@staff.gunadarma.ac.id) 1,2,3,4,5Teknik Informatika, Universitas Gunadarma Jl. Margonda Raya no.100, Depok 16424, Indonesia

### **ABSTRAK**

*Indonesia memiliki kekayaan alam yang melimpah. Namun, beberapa masyarakat Indonesia masih belum mengetahui kekayaan tersebut. Hal ini disebabkan pesona pariwisata Indonesia yang belum secara maksimal dipromosikan. Pemilihan tempat wisata yang dituju menjadi salah satu faktor penting dalam berwisata. Salah satu yang menjadi pertimbangan wisatawan adalah informasi dan rekomendasi dari wisatawan terdahulu. Kurangnya informasi terhadap suatu tempat wisata tak jarang menyebabkan calon wisatawan ragu untuk berwisata. Tujuan dalam pembuatan website sistem informasi pariwisata ini adalah untuk membantu pengguna dalam mengetahui informasi pariwisata yang ada di Indonesia. Pada website yang dibangun, pengguna dapat memberikan rekomendasi tempat wisata dalam bentuk ulasan serta ungkapan "suka" atau "tidak suka". Selain itu, pengguna disediakan pemilihan tempat wisata berdasarkan ulasan dan wisata populer serta informasi pramuwisata yang terdapat di suatu tempat wisata. Pengklasifikasian tempat wisata pada website yang dibangun, dikelompokkan berdasarkan daerah dan kategori. Website tersebut dibangun menggunakan framework Ruby on Rails dengan bahasa pemrograman Ruby, Database SQLite, Slim, dan Sass. Hasil uji coba menyatakan bahwa website layak digunakan untuk mempromosikan pariwisata di Indonesia.*

Kata Kunci: *Indonesia, pariwisata, situs, ulasan, web, wisatawan, Ruby on Rails.*

#### **PENDAHULUAN**

[1]Soebagyo menyatakan bahwa dalam era globalisasi saat ini, sektor pariwisata merupakan industri terbesar dan terkuat dalam pembiayaan ekonomi global. Upaya untuk meningkatkan sektor pariwisata, pembangunan infrastruktur saja tidak cukup, kemudahan wisatawan dalam mendapatkan informasi pariwisata juga menjadi salah satu faktor pendukung untuk meningkatkan sektor pariwisata. <sup>[2]</sup>Selain itu, jika dikelola dengan baik maka prospek industri pariwisata untuk berkembang ditahun-tahun yang akan datang akan semakin membaik.

Pemilihan tempat wisata yang dituju menjadi salah satu faktor penting dalam berwisata. Dalam penelitiannya [3]Hafsah, dkk menyatakan bahwa pemilihan tempat wisata ini biasanya dapat berdasarkan informasi yang diterima dari suatu media maupun dari pengalaman seseorang yang telah berkunjung ke tempat wisata tersebut. Informasi yang menjadi pertimbangan antara lain, seperti jarak, harga, informasi dan rekomendasi dari wisatawan terdahulu.

Banyaknya rekomendasi untuk mengunjungi suatu tempat wisata tentunya dapat menjadi salah satu bahan pertimbangan untuk memilih tempat wisata. Dalam menemukan tempat wisata yang direkomendasikan oleh banyak orang tentu perlu membutuhkan usaha lebih, seperti melalui pencarian lewat internet dan media lainnya, ataupun bertanya langsung kepada orang yang lebih berpengalaman. Hal ini tentu kurang efektif dan membutuhkan waktu yang relatif lebih lama.

Dalam beberapa situs web pariwisata, masih terdapat kekurangan, terutama belum tersedianya wadah atau tempat untuk para wisatawan memberikan rekomendasi berupa ulasan serta ungkapan "suka" dan "tidak suka" pada tempat wisata yang telah dikunjungi. Hal ini berguna untuk menjadi bahan pertimbangan wisatawan lain mengenai tempat wisata yang akan dikunjungi.

Kurangnya informasi terhadap suatu tempat wisata tak jarang menyebabkan calon wisatawan ragu untuk berkunjung ke tempat tersebut. Dalam hal ini dibutuhkan pramuwisata untuk memandu wisatawan selama berwisata. Pramuwisata yang ada biasanya telah terikat dengan agensi wisata dan para wisatawan atau *traveler* harus menyesuaikan dengan jadwal yang telah ditentukan, sedangkan tidak sedikit wisatawan yang ingin berwisata ke tempat-tempat yang sesuai dengan keinginannya.

Adanya masalah dan keterbatasan tersebut, maka dalam hal ini dilakukan pembuatan situs *web* pariwisata di Indonesia. Situs *web* yang dibuat

bertujuan untuk membantu wisatawan mendapatkan informasi mengenai tempat wisata di Indonesia. Selain itu, memungkinkan wisatawan untuk membantu memberikan rekomendasi tempat wisata berupa ulasan disertai ungkapan "suka" dan "tidak suka". Pemilihan tempat wisata berdasarkan ulasan dari wisatawan terdahulu dan wisata populer yang tersedia. Situs *web* ini akan mengklasifikasikan tempat wisata berdasarkan daerah dan kategori. Selain itu, terdapat sebuah peta lokasi sesuai tempat wisata. Kemudian di dalam *web* akan tersedia pramuwisata yang tersedia di suatu tempat wisata tersebut agar dapat membantu para wisatawan saat berwisata.

Situs *web* yang dibuat, diharapkan dapat membantu para wisatawan dan ikut serta dalam membantu mempromosikan tempat wisata di Indonesia. Situs *web* yang dibuat juga diharapkan dapat membantu masayarakat setempat mendaftarkan diri menjadi pramuwisata di tempat wisata. Hal ini berguna untuk mewujudkan suatu kemajuan negara Indonesia dari sektor pariwisata.

### **LITERATUR**

#### **Tinjauan Paper Terkait**

Pada pembuatan situs *web* sistem informasi pariwisata di Indonesia ini terdapat beberapa paper sejenis yang berguna untuk mendukung pembuatan situs *web*. Tabel 1 di bawah ini menunjukkan beberapa paper terkait mengenai pembuatan situs *web* pariwisata Indonesia.

Tabel 1. Tinjauan Paper Terkait

| No. | Judul                                                                                                    | <b>Penulis</b>                                          | <b>Fitur</b>                                                                                                    |
|-----|----------------------------------------------------------------------------------------------------|---------------------------------------------------------|----------------------------------------------------------------------------------------------------|
| 1.  | Analisis<br>dan<br>Perancang<br>an Situs<br>web<br>Pariwisata<br>dan<br>Kebudaya<br>an Pulau<br>Bangka<br><b>Berbasis</b><br><b>PHP</b> | Kelvin<br>dan<br>Florensi<br>Rosani<br>Purba            | Informasi<br>pariwisata<br>pulau Bangka<br>dengan media<br>gambar,<br>suara dan<br>juga video.<br>Salah satunya<br>memperkenal<br>kan lagu<br>daerah dan<br>tari-tarian<br>daerah. |
| 2.  | Aplikasi<br><b>Berbasis</b><br>Web<br>Pemilihan<br>Obyek<br>Pariwisata<br>di<br>Yogyakart<br>а<br>Menggun<br>akan                       | Hafsah.<br>Wilis<br>Kaswidj<br>anti,<br>Tendi R<br>Cili | Memperkenal<br>kan objek<br>wisata candi,<br>museum,<br>pantai, dan<br>goa serta<br>tempat wisata<br>lainnya.<br>Adanya SPK<br>dengan<br>Metode                                    |

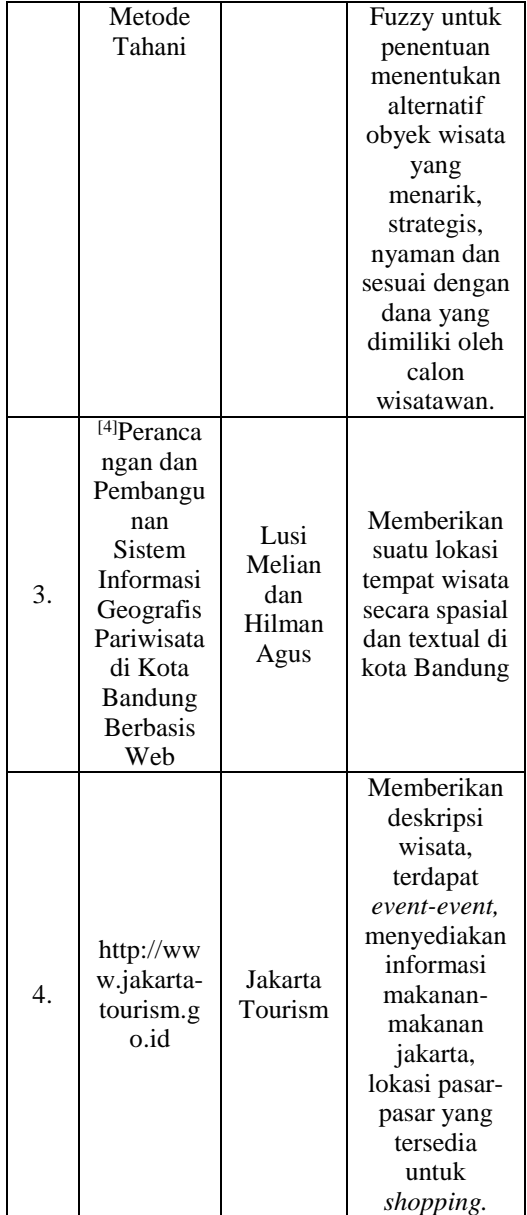

Tabel 1 di atas menunjukkan beberapa paper terkait mengenai pembuatan *web* pariwisata yang ada di Indonesia. Terdapat berbagai macam fitur yang disediakan pada masing-masing *web* terkait. Sehingga dari situ dapat dijadikan referensi untuk membuat *web* pariwisata Indonesia yang bisa dibutuhkan oleh para wisatawan.

### **Sistem Informasi**

[5]Sistem informasi adalah suatu sistem yang terintegrasi yang mampu menyediakan informasi yang berguna bagi penggunanya guna mendukung operasi, manajemen dalam suatu organisasi. Sistem informasi berdasarkan konsep meliputi input, processing, output dapat dilihat pada Gambar 1.

 $\star$  output  $(nput data)$ Pemrosesan

Gambar 1. Konsep Sistem Informasi

### *Ruby On Rails*

[6]Ruby on Rails atau biasa juga disebut dengan Rails, adalah suatu kerangka kerja pengembangan *web* yang ditulis dalam bahasa pemrograman ruby. Sejak debutnya pada tahun 2004, Ruby on Rails dengan cepat menjadi salah satu alat yang paling kuat dan populer untuk membangun aplikasi berbasis web yang dinamis. Rails telah digunakan oleh perusahaan-perusahaan yang beragam, seperti Airbnb, Basecamp, Disney, GitHub, Hulu, Kickstarter, Shopify, Twitter, dan Yellow Pages.

Ruby on Rails adalah 100 persen open source tersedia di bawah lisensi MIT permisif dan sebagai hasilnya juga tidak ada biaya untuk mengunduh atau menggunakannya. Ruby on Rails memanfaatkan kelenturan dari bahasa yang mendasari Ruby. Rails secara efektif menciptakan bahasa domain-spesifik untuk menulis aplikasi berbasis *web*.

#### **METODE PERANCANGAN PROSES SISTEM**

Metode perancangan yang digunakan berorientasi obyek. Proses dan perancangan sistem akan dibahas dengan menggunakan alat bantu perancangan *Unified Modeling Language* (UML) dan juga struktur navigasi.

#### *Use Case* **Diagram Admin**

Admin dalam situs web Pariwisata Indonesia adalah seseorang yang mengelola dan mengawasi sistem. Dalam hal ini seorang admin diberikan hak untuk mengelola konten dari situs *web*, seperti membuat data baru, melihat data, memperbaharui data dan menghapus data. Semua hal tersebut dapat dilakukan oleh seorang admin jika sudah melakukan *login* ke dalam sistem sebagai seorang admin.

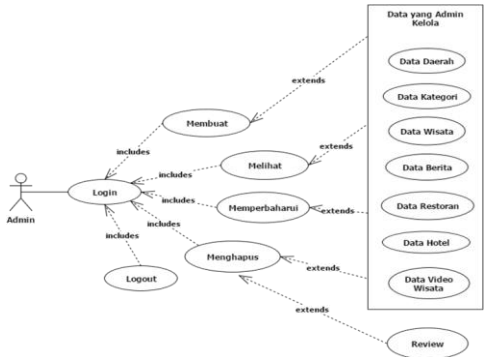

Gambar 2. *Use Case* Diagram Admin

### *Use Case* **Diagram Pengguna (Wisatawan dan Pramuwisata atau Pemandu Wisata)**

Beberapa hal yang dapat dilakukan oleh seorang wisatawan dan pramuwisata hampir memiliki kesamaan, yaitu dalam hal memilih dan melihat wisata, daerah, kategori, melakukan pencarian, melihat bantuan penggunaan, melihat berita,

melihat profil wisatawan atau pramuwisata, melihat wisata populer, melihat ulasan wisata dan ulasan untuk pramuwisata.

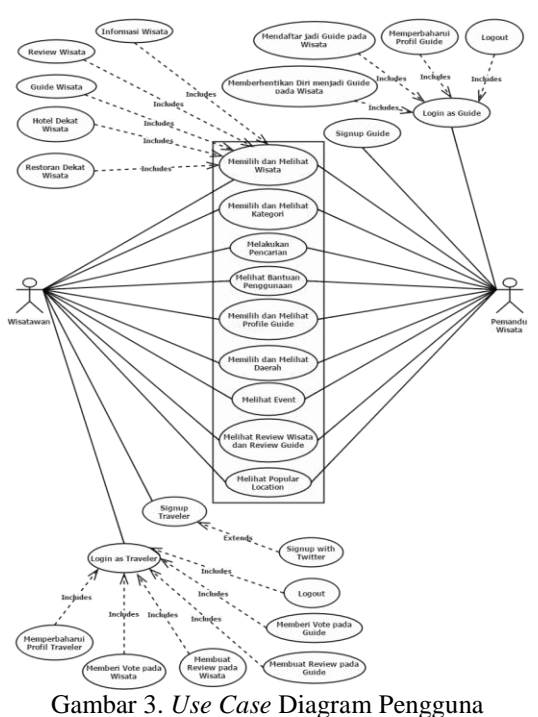

Perbedaan antara wisatawan dan pramuwisata terletak pada saat keduanya sudah melakukan *login*. Pada saat pengguna melakukan "*Login*  sebagai *Traveler*", maka pengguna ini diberikan hak untuk memberikan ulasan serta ungkapan "suka" dan "tidak suka" pada tempat wisata atau pramuwisata. Saat pengguna melakukan "*Login* sebagai *Guide*", maka pengguna ini bisa mendaftarkan diri menjadi pramuwisata atau pemandu wisata sesuai dengan tempat wisata yang dipilih. Seorang wisatawan dan pramuwisata bisa memperbaharui profilnya jika sudah melakukan *login*. Gambar 3 menunjukkan bentuk *use case* dari pengguna sebagai wisatawan dan pengguna sebagai pramuwisata.

### *Activity Diagram* **Admin**

Gambar 4 menunjukkan bentuk diagram aktivitas sebagai seorang admin. Dalam diagram aktivitas ini, seorang admin perlu melakukan *login* ke dalam sistem terlebih dahulu untuk mengelola data informasi pada situs web. Pada saat melakukan *login*, admin memasukkan *email* dan *password* yang kemudian sistem aplikasi memeriksa apakah sudah sesuai dengan *id* dan *password* yang terdaftar atau belum sesuai. Setelah proses *login* berhasil, admin baru bisa mengelola informasi yang ada di dalam situs *web*.

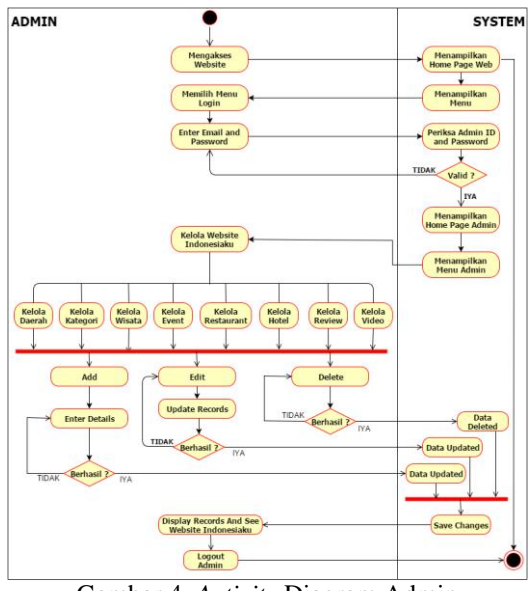

Gambar 4. *Activity* Diagram Admin

### *Activity* **Diagram Pengguna (Wisatawan)**

Gambar 5 menunjukkan bentuk diagram aktivitas sebagai seorang wisatawan. Dalam diagram aktivitas ini menggambarkan aktivitas yang bisa dilakukan oleh seorang wisatawan pada saat mengakses situs *web* pariwisata Indonesia.

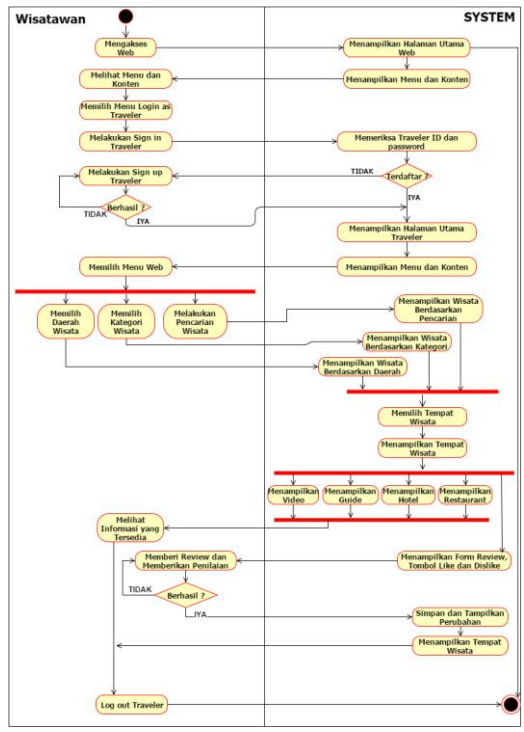

Gambar 5. *Activity* Diagram Wisatawan

Seorang wisatawan bisa memilih menu yang disediakan oleh sistem, seperti memilih daerah wisata, memilih kategori wisata dan melakukan pencarian wisata. Wisatawan yang sudah terdaftar dan melakukan "Login sebagai Traveler", bisa

memberikan ulasan wisata disertai ungkapan "suka" dan "tidak suka" terhadap suatu tempat wisata.

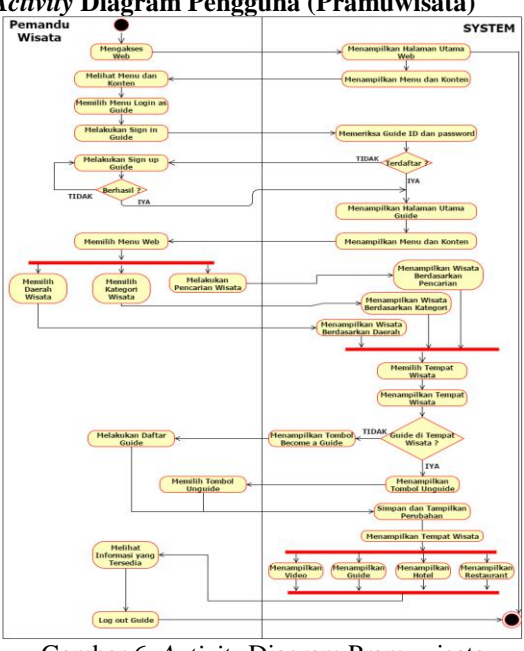

*Activity* **Diagram Pengguna (Pramuwisata)**

Gambar 6 menunjukkan bentuk diagram aktivitas sebagai seorang pramuwisata. Pada diagram aktivitas pramuwisata ini hampir memiliki persamaan dengan diagram aktivitas wisatawan, perbedaannya seorang pramuwisata tidak bisa memberikan ulasan serta ungkapan "suka" dan "tidak suka" pada suatu tempat wisata yang ada. Seorang pramuwisata hanya bisa melihat dan mendaftar sebagai seorang pramuwisata di suatu tempat wisata. Hal ini bisa dilakukan oleh pramuwisata yang sudah terdaftar dan melakukan "*Login* sebagai *Guide*" di dalam situs *web* pariwisata Indonesia.

#### *Sequence* **Diagram Admin**

Peristiwa yang terjadi dalam sistem dijelaskan dalam diagram *sequence* admin pada Gambar 7. Pertama seorang admin melakukan *login* ke dalam sistem, kemudian sistem ini akan mengirimkan data yang diisi oleh admin berupa *email* dan *password* untuk diperiksa di dalam sistem basis data. Kemudian sistem basis data memeriksa apakah *email* dan *password* yang dikirimkan adalah valid atau tidak. Bila hasilnya adalah valid, basis data akan mengirimkan pesan bahwa proses *login* diterima. Berikutnya sistem akan mengirimkan pesan sukses dan menampilkan halaman admin.

Gambar 6. *Activity* Diagram Pramuwisata

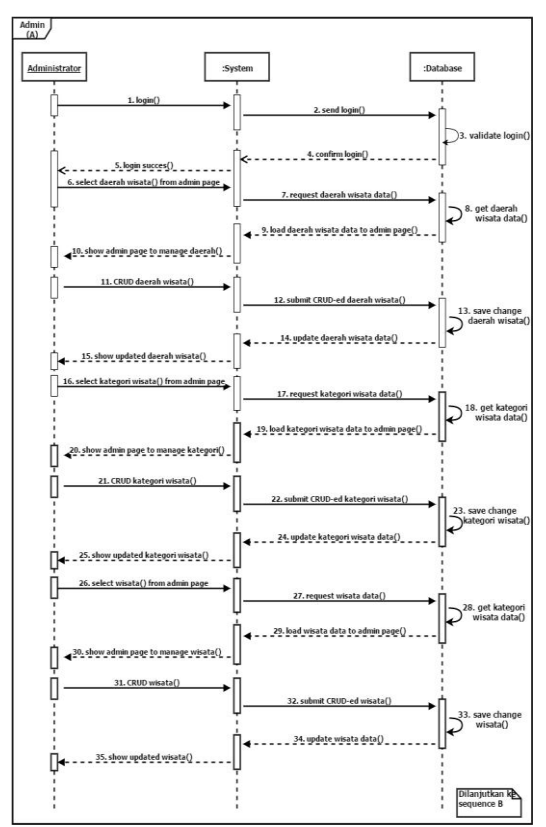

Gambar 7. *Sequence* Diagram Admin

Seorang admin yang sudah berhasil masuk ke dalam sistem, dapat mengelola data yang ada di dalam sistem website. Admin mengelola data dalam bentuk tambah, lihat, perbaharui, dan hapus.

#### *Sequence* **Diagram Pengguna sebagai Wisatawan**

Peristiwa di dalam sistem *web* sebagai seorang wisatawan dijelaskan pada Gambar 8. Pertama seorang pengguna mengakses *web* pariwisata Indonesia, lalu sistem mengirimkan permintaan kepada basis data untuk mendapatkan data halaman utama dari *web*. Setelah mendapatkan data untuk halaman utama, basis data akan mengirimkannya kepada sistem *web* dan melakukan proses *load* data. Selanjutnya data untuk halaman utama dikirimkan ke sebuah *view*, di mana nantinya *view* ini akan mengelola dan mengatur tampilan *output* yang akan diberikan kepada sistem dan dilanjutkan ke pengguna sebagai halaman utama *web*. Proses selanjutnya memiliki peristiwa yang hampir sama, perbedaannya hanya data yang diminta, data yang dikirimkan, dan data yang ditampilkan oleh sistem kepada pengguna sebagai wisatawan.

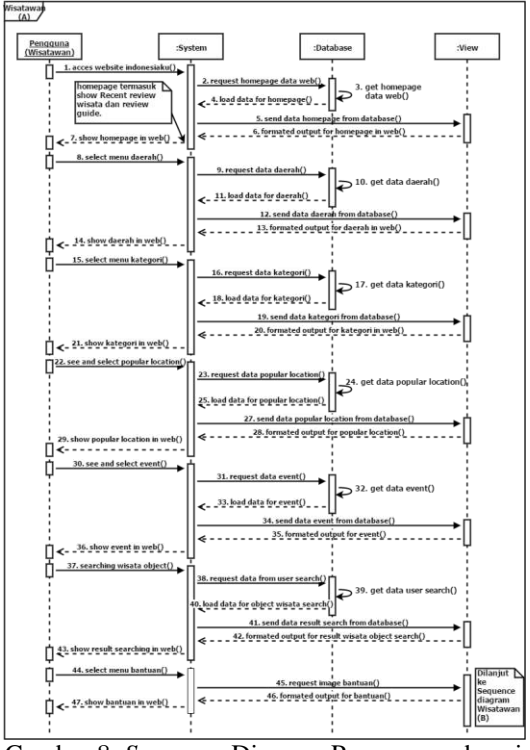

Gambar 8. *Sequence* Diagram Pengguna sebagai Wisatawan

Wisatawan bisa mendaftar sebagai seorang *traveler web* untuk bisa memberikan ulasan serta ungkapan "suka" dan "tidak suka" pada tempat wisata.

### *Sequence* **Diagram Pengguna sebagai Pramuwisata**

Peristiwa di dalam sistem *web* sebagai seorang pramuwisata dijelaskan pada Gambar 9. Pertama seorang pramuwisata mengakses *web* pariwisata<br>Indonesia. kemudian sistem mengirimkan kemudian sistem mengirimkan permintaan kepada basis data untuk mendapatkan data halaman utama dari *web*.

Setelah mendapatkan data untuk halaman utama, basis data akan mengirimkannya kepada sistem *web* dan melakukan proses *load* data. Selanjutnya data untuk halaman utama dikirimkan ke sebuah *view*, di mana nantinya *view* ini akan mengelola dan mengatur tampilan *output* yang akan diberikan kepada sistem dan dilanjutkan kepada pramuwisata sebagai halaman utama *web*. Proses selanjutnya memiliki peristiwa yang hampir sama, perbedaannya hanya data yang diminta, data yang dikirimkan, dan data yang ditampilkan oleh sistem kepada pramuwisata.

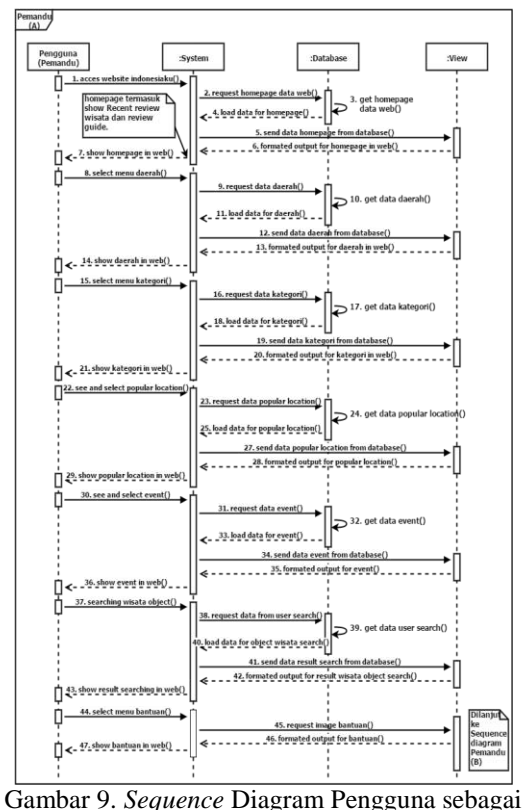

Pramuwisata

Urutan peristiwa yang bisa dilakukan oleh pengguna sebagai wisatawan dan pengguna sebagai pramuwisata hampir memiliki persamaan, tetapi dalam urutan peristiwa yang terjadi pada saat pengguna sebagai pramuwisata melakukan pendaftaran dan melakukan "*Login* sebagai *Guide*" terdapat perbedaan. Perbedaan yang terjadi adalah seorang pramuwisata tidak bisa memberikan ulasan serta ungkapan "suka" dan "tidak suka" pada suatu tempat wisata.

Pramuwisata bisa melakukan pendaftaran untuk memandu suatu tempat wisata setelah seorang pramuwisata menekan tombol "*Become a guide*" yang ada pada halaman detail wisata di dalam *web*. Tombol ini tidak akan muncul jika seorang pengguna melakukan *login* sebagai wisatawan.

*Class* **Diagram Situs** *Web* **Pariwisata Indonesia** *Class* diagram menunjukkan hubungan yang terjadi antara kelas-kelas yang ada pada situs web Pariwisata Indonesia dari waktu ke waktu. Gambar 10 menunjukkan bentuk kelas diagram yang terdapat pada situs *web* pariwisata Indonesia. Dalam kelas diagram tersebut terdapat 14 kelas, yaitu kelas admins, kelas daerahs, kelas kategoris, kelas hotels, kelas restaurants, kelas videos, kelas wisatas, kelas reviews, kelas users, kelas guides, kelas votes, kelas guide\_wisatas, kelas beritas, kelas sarans.

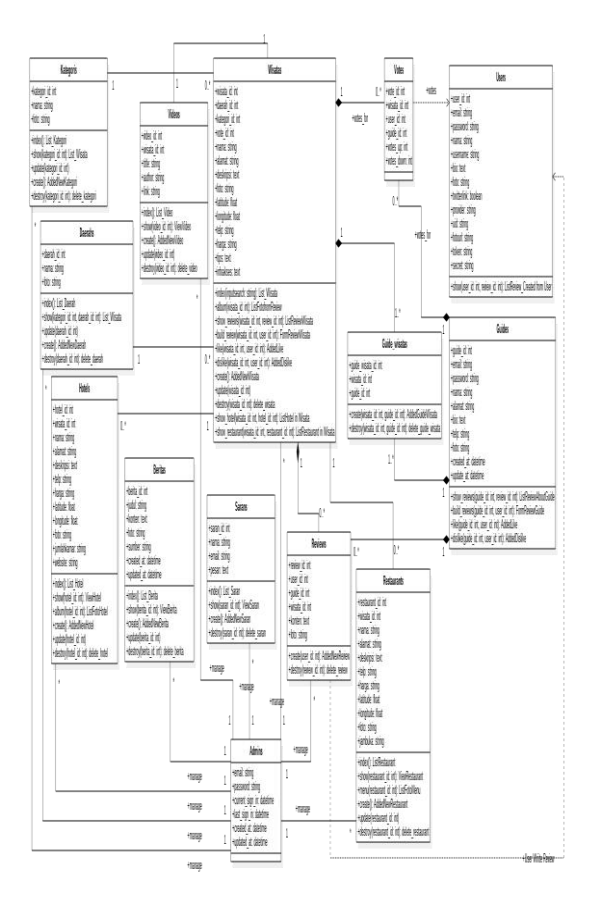

Gambar 10. *Class* Diagram *Situs Web* Pariwisata Indonesia

### **PEMBAHASAN**

- Halaman Utama
	- Gambar 11 akan ditampilkan sebagai halaman utama situs web. Pada halaman utama situs web terdapat beberapa bagian konten yang ada di halaman utama. Konten yang ada pada halaman utama diantaranya wisata populer, berita mengenai Pariwisata Indonesia, *Recent Review* mengenai wisata yang ditulis oleh para wisatawan terdahulu.

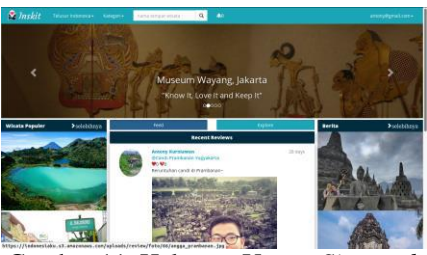

Gambar 11. Halaman Utama *Situs web*

Halaman Wisata Populer

Halaman kumpulan wisata populer akan tampil apabila pengguna situs web menekan sebuah tautan "selebihnya", yaitu sebuah tautan yang terdapat di halaman utama pada konten wisata populer. Halaman kumpulan wisata populer

berisi kumpulan wisata-wisata yang ada di Indonesia yang sudah diurutkan berdasarkan total banyaknya ungkapan "suka" yang diberikan pada tempat wisata tersebut. Halaman kumpulan wisata populer dapat dilihat pada Gambar 12. Informasi detail wisata dapat dilihat setelah menekan tombol "Lihat".

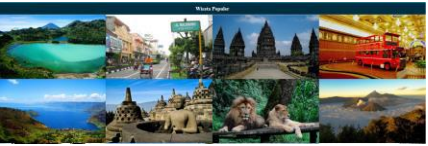

Gambar 12. Halaman Wisata Populer

 Halaman Wisata Berdasarkan Daerah Halaman wisata berdasarkan daerah akan ditampilkan apabila pengguna menekan menu "Telusur Indonesia" pada *navbar* situs web. Kemudian pengguna memilih daerah wisata yang dibagi berdasarkan provinsi di Indonesia. Dalam halaman wisata berdasarkan daerah, terdapat daftar tempat wisata yang terletak pada suatu daerah tersebut.

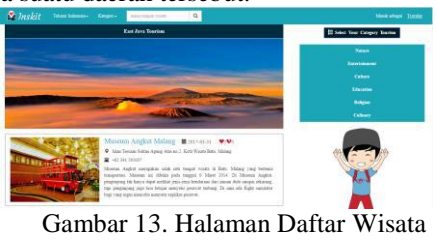

Berdasarkan Daerah

 Halaman Wisata Berdasarkan Kategori Halaman wisata berdasarkan kategori akan ditampilkan apabila pengguna menekan menu "Kategori" pada *navbar* situs web. Kemudian pengguna memilih kategori wisata yang dibagi menjadi enam kategori, yaitu *nature*, *education*, *culinary*, *religion*, *culture*, dan *entertainment*. Dalam halaman wisata berdasarkan kategori terdapat daftar tempat wisata berdasarkan kategori yang dipilih.

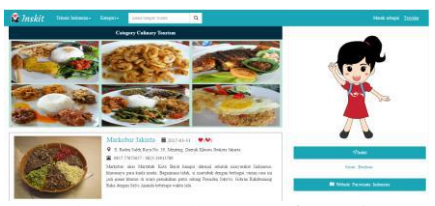

Gambar 14. Halaman Daftar Wisata Berdasarkan Kategori

Halaman Pencarian Wisata

Halaman pencarian wisata akan tampil jika pengguna ingin mencari suatu tempat wisata yang diinginkan dengan mengisi kolom pencarian pada *navbar*. Halaman pencarian ditunjukkan pada gambar 15.

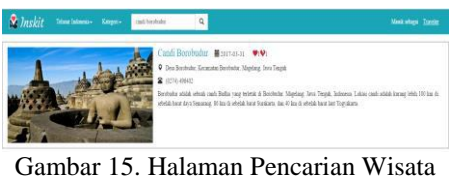

Halaman Detail Wisata

Halaman detail wisata ditampilkan pada halaman situs *web* apabila pengguna sudah memilih tempat wisata dan ingin mengetahui detail informasi suatu tempat wisata tersebut. Pada halaman ini terdapat konten-konten seputar informasi tempat wisata yang bisa diketahui oleh para pengguna. Halaman detail wisata ditunjukkan pada Gambar 16, 17, 18 dan 19**.**

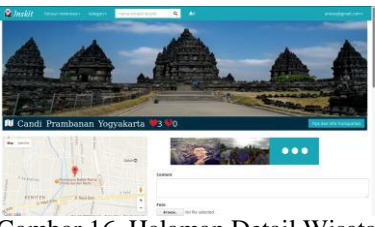

Gambar 16. Halaman Detail Wisata

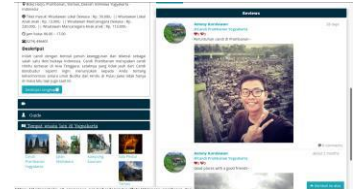

Gambar 17. Halaman Detail Wisata (Lanjutan)

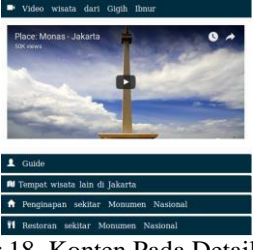

Gambar 18. Konten Pada Detail Wisata

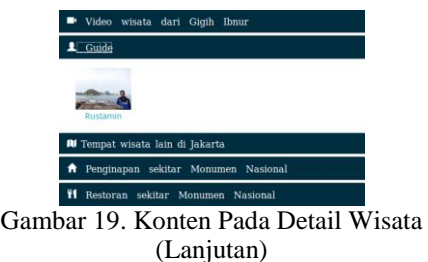

Halaman Profil Wisatawan

Pada halaman ini menunjukkan data diri mengenai profil wisatawan dan ulasan-ulasan yang sudah pernah dibuat oleh wisatawan terhadap suatu tempat wisata.

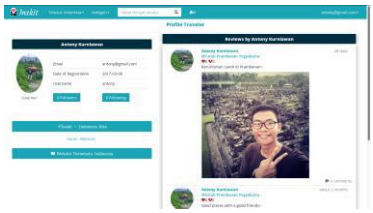

Gambar 20. Halaman Profil Wisatawan

- Halaman Profil Pramuwisata
- Pada halaman ini menunjukkan data diri mengenai pramuwisata dan tempat wisata yang biasanya ditempati oleh pramuwisata tersebut dalam memandu para wisatawan. Terdapat juga ulasan yang sudah pernah dibuat oleh wisatawan terhadap pramuwisata tersebut.

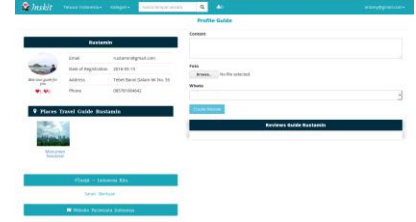

Gambar 21. Halaman Profil Pramuwisata

### **PENGUJIAN**

Pada pembuatan web pariwisata Indonesia yang dibuat, pengujian dilakukan dengan menggunakan metode *blackbox* dan *user acceptance test*. Pengujian dilakukan untuk mengetahui seberapa baik web dapat berjalan dan tiap fungsi pada web berjalan sesuai tujuan.

### **Pengujian Dengan** *Blackbox*

Pengujian pertama dengan metode *blackbox* dilakukan dengan menyediakan situs web aplikasi secara langsung untuk diuji melalui perangkat laptop. Pengujian *blackbox* dilakukan dari dua sisi, yaitu dari sisi pengguna dan dari sisi admin. Hasil pengujian yang sudah dilakukan dapat dilihat pada Tabel 2 yang terdapat pada lampiran. Tabel 2 berisi hasil pengujian yang dilakukan dari sisi pengguna.

### **Pengujian Dengan** *User Acceptance Test*

Pengujian dengan *User Acceptance Test* ditujukan untuk mengukur kelayakan aplikasi. Pengujian dilakukan dengan melakukan survei kepada 64 pengguna. Tes dilakukan dengan menguji aplikasi secara berkali-kali oleh pengguna yang berbeda, setelah itu pengguna yang telah menguji aplikasi akan mengisi kuesioner berisi pertanyaan seputar kelayakan aplikasi.

Tabel pengujian dengan *User Acceptance Test* dapat dilihat pada Tabel 3 yang terdapat pada lampiran. Berdasarkan pengujian tersebut didapatkan hasil sebagai berikut:

• Sangat Bagus  $= 29,13\%$ 

- Bagus =  $46,77%$
- Cukup Bagus  $= 20.04$  %
- Kurang Bagus  $= 3.96 %$
- Sangat Tidak Bagus  $= 0.11$  %

Hasil yang telah didapatkan dari pengguna aplikasi, dapat menggambarkan bahwa aplikasi ini sudah cukup baik dalam berbagai aspek, baik dari segi *design* maupun fungsionalitas.

### **SIMPULAN dan SARAN**

Dalam melakukan pembuatan situs *web* sistem informasi pariwisata Indonesia telah berhasil diimplementasikan. Pembuatan empat buah fungsi<br>
penting pada situs web telah berhasil penting pada diimplementasikan, yaitu pembuatan ulasan tempat wisata, pemberian ungkapan "suka" dan "tidak suka" pada tempat wisata, adanya pengelompokkan wisata populer pada suatu tempat wisata dan pendaftaran suatu pramuwisata pada suatu tempat wisata.

Dari hasil pengujian yang telah dilakukan mengindikasikan bahwa situs *web* ini siap dan layak digunakan oleh para wisatawan dan sekaligus bisa ikut turut serta membantu mempromosikan pariwisata yang ada di Indonesia.

Situs *web* sistem informasi pariwisata Indonesia ini sudah siap digunakan, namun masih perlu adanya pengembangan kembali untuk menjadikan situs *web* ini lebih baik lagi. Aplikasi ini hanya terdapat pada *platform* berbasis *web*, untuk ke depannya dibutuhkan aplikasi informasi pariwisata yang tidak hanya berbasiskan *web* saja, tetapi juga dengan *platform* berbasis *mobile*. Sehingga aplikasi dapat lebih mudah digunakan oleh pengguna sebagai wisatawan dan juga pengguna sebagai pramuwisata.

### **DAFTAR PUSTAKA**

- [1] Soebagyo, 2012. Strategi Pengembangan Pariwisata di Indonesia. Jurnal Liquidity, 1(2), p.153.
- [2] Kelvin, dan Purba, F. R., 2013. Analisis dan Perancangan Website Pariwisata dan Kebudayaan Pulau Bangka Berbasis PHP V5.3.1. Jurnal Teknik dan Informatika, 2(7), pp.295-296.
- [3] Hafsah, Kaswidjanti, W. dan Cili, T., 2010. Aplikasi Berbasis Web Pemilihan Obyek Pariwisata di Yogyakarta Menggunakan Metode Tahani. In: Seminar Nasional Informatika 2010 (semnasIF 2010). 2010: UPN "Veteran" Yogyakarta, pp.51-60.
- [4] Melian .L dan Agus .H, 2013. Perancangan dan Pembangunan Sistem Informasi Geografis Pariwisata di Kota Bandung Berbasis Web. Jurnal Teknologi dan Informasi (UNIKOM), Vol.1.

- [5] Hutahaean, J., 2014. *Konsep Sistem Informasi.*  1 ed. Yogyakarta: DEEPUBLISH.
- [6] Hartl, M., 2014. *Ruby on Rails Tutorial: Learn Web Development with Rails*. 3rd ed. [ebook] Michigan: Michael Hartl. Tersedia di: https://www.railstutorial.org/book [Accessed 23 Jan. 2016].
- [7] Kementrian Pariwisata, 2014. Official Indonesia Tourism dan Travel Information. [online] Indonesia.travel. Tersedia di: http://indonesia.travel [Accessed 10 Jan. 2016].
- [8] Saputra, H., 2012. Pembuatan Website Pariwisata Indonesia Menggunakan<br>Macromedia Dreamweaver. Skripsi. Dreamweaver. Universitas Gunadarma.
- [9] Supriadi, A., 2012. Perancangan Website Pariwisata Indonesia dengan Menggunakan UML. Skripsi. Universitas Gunadarma.

### **LAMPIRAN**

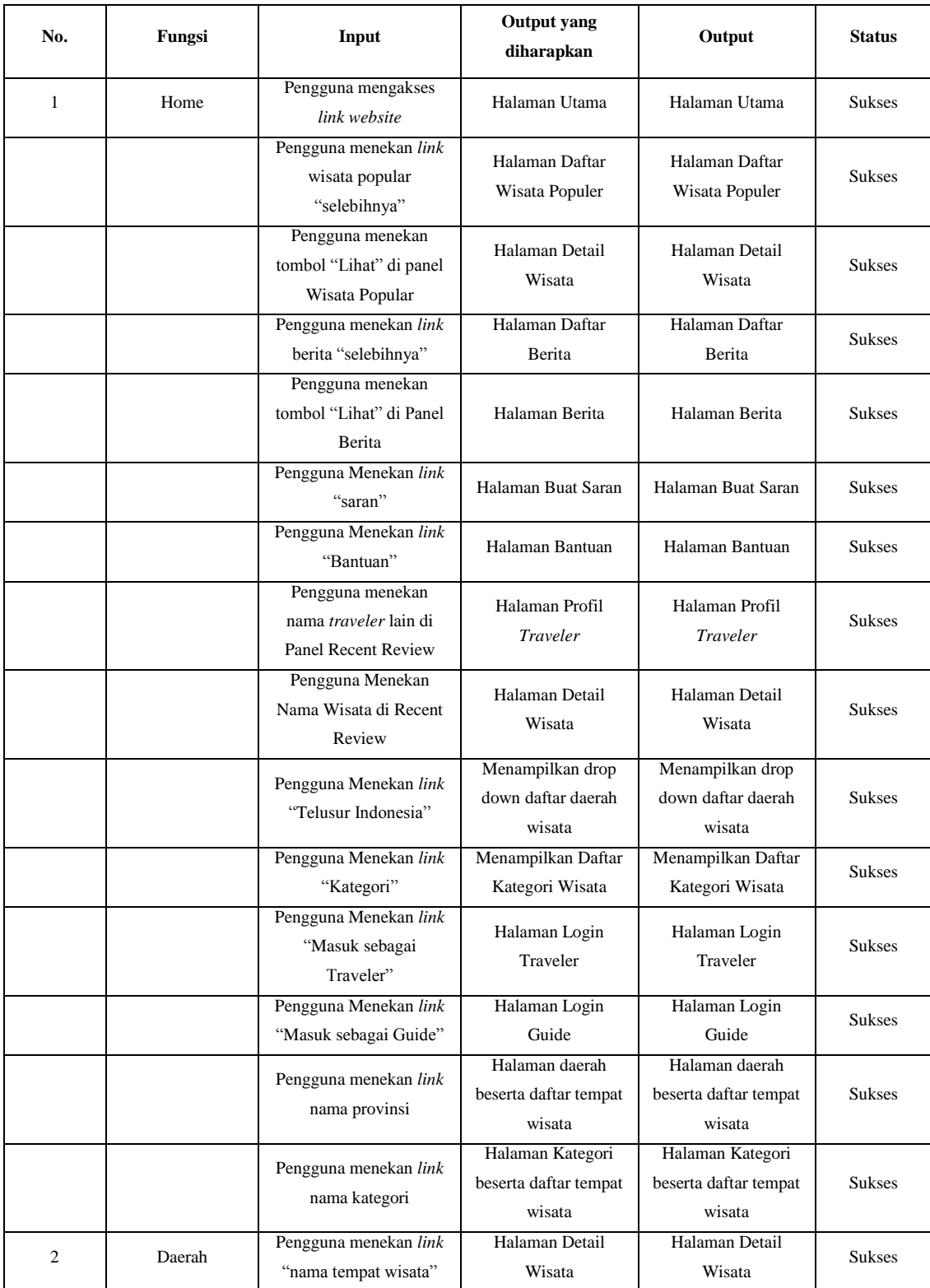

Tabel 2. Hasil pengujian *blackbox* dari sisi pengguna.

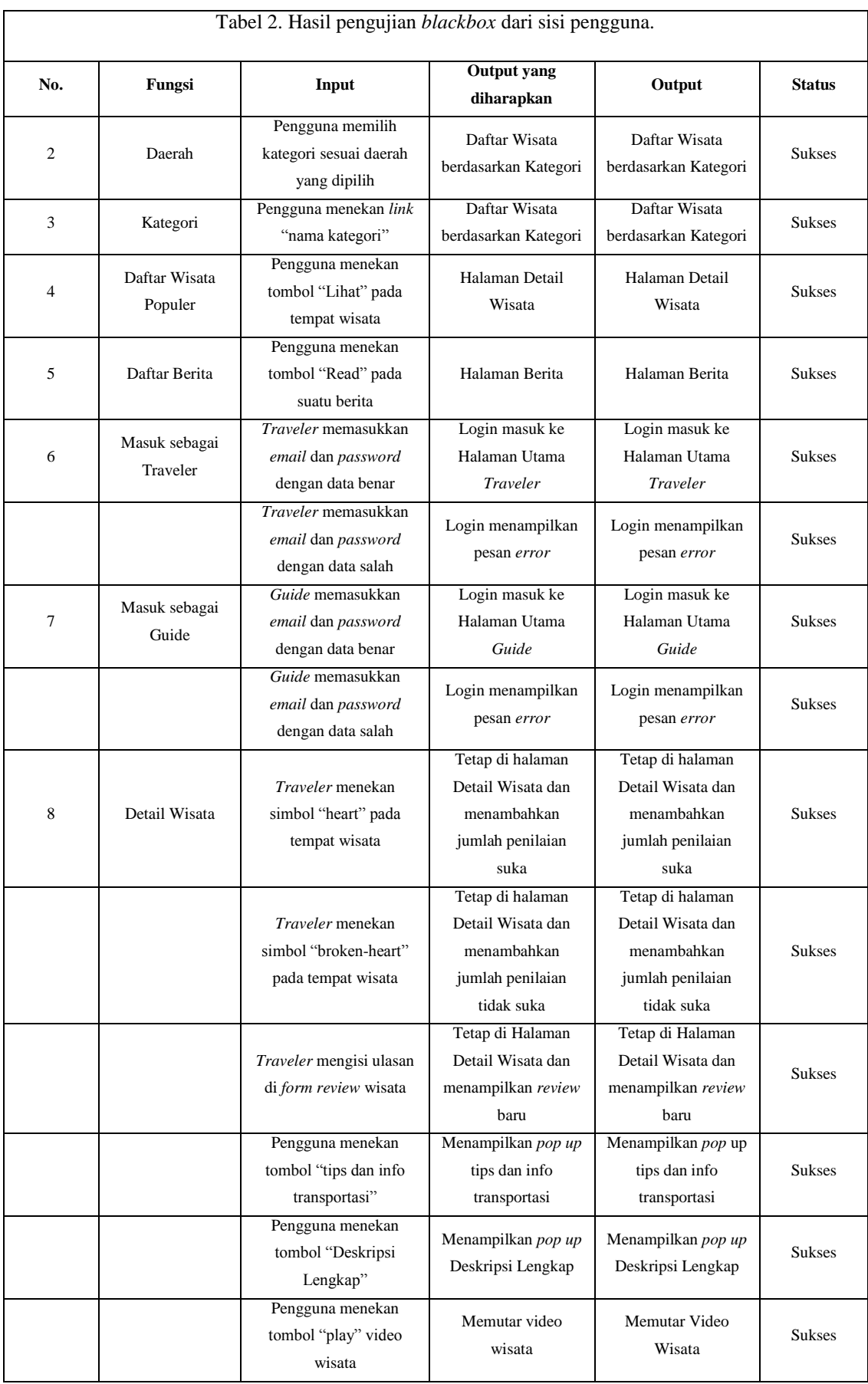

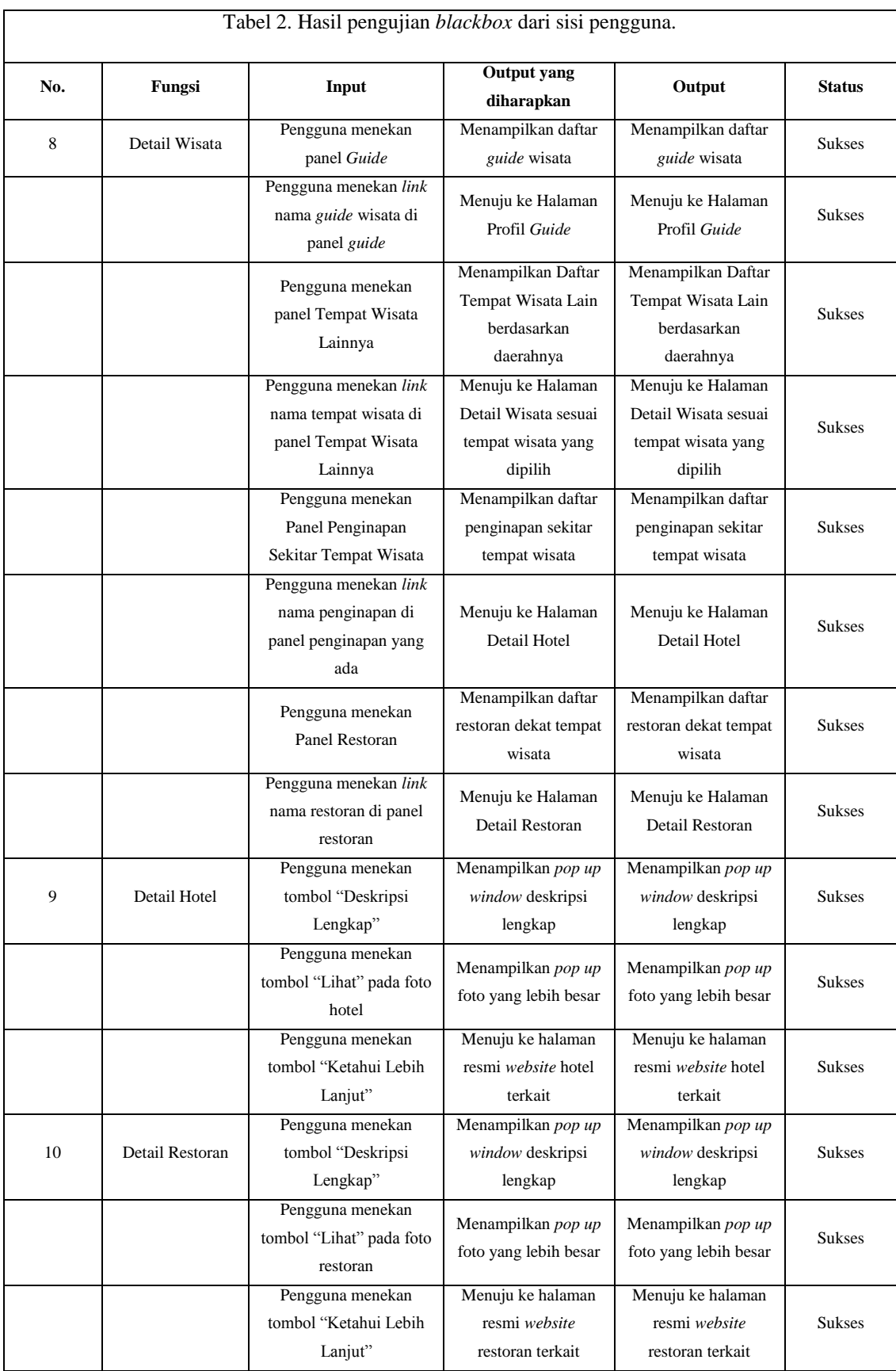

**Keterangan:** SB = Sangat Bagus, B = Bagus, CB = Cukup Bagus, KB = Kurang Bagus, STB = Sangat Tidak Bagus,  $F = F$ rekuensi,  $P = P$ resentase (%)

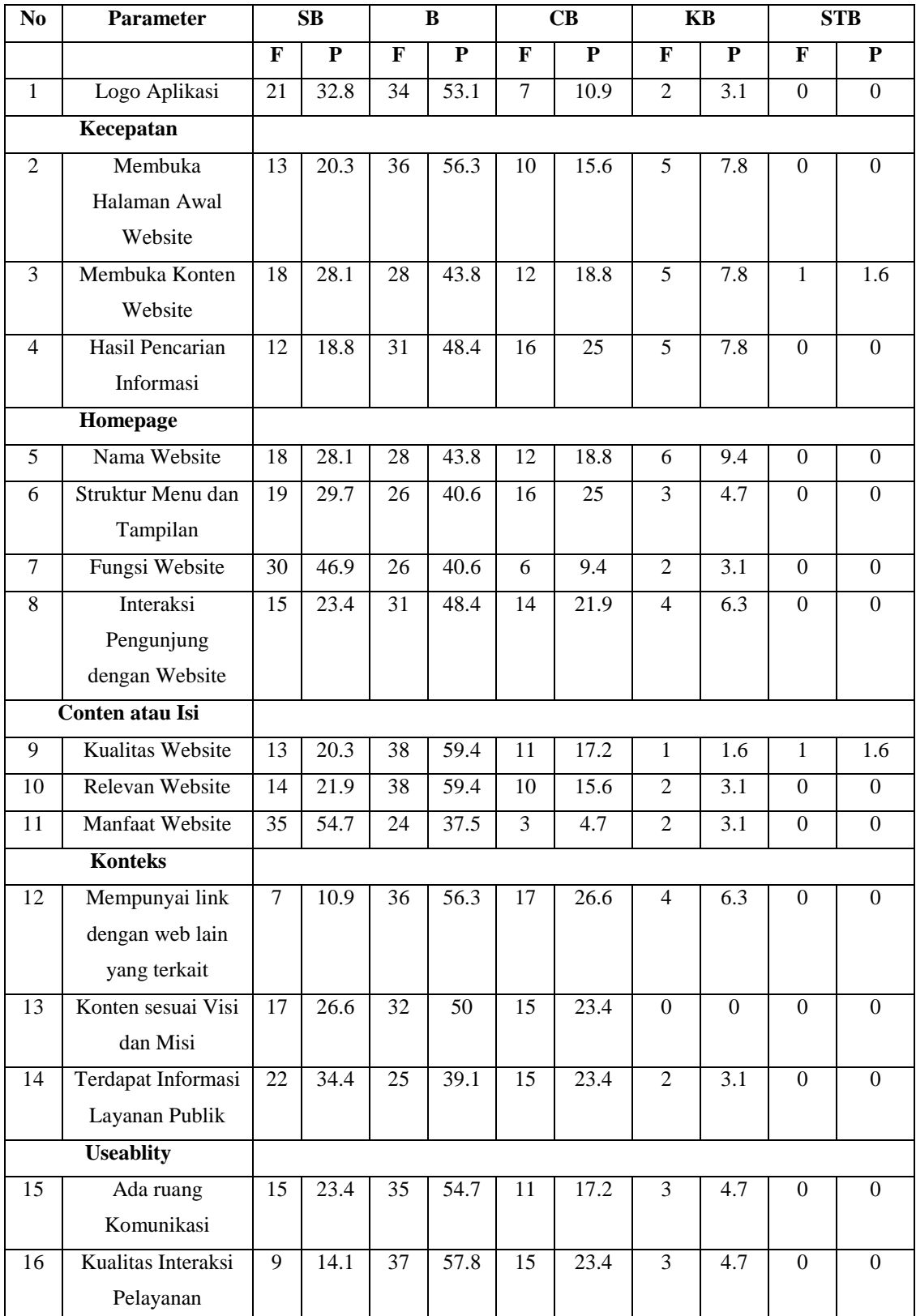

Tabel 3. Hasil pengujian *User Acceptance Test*

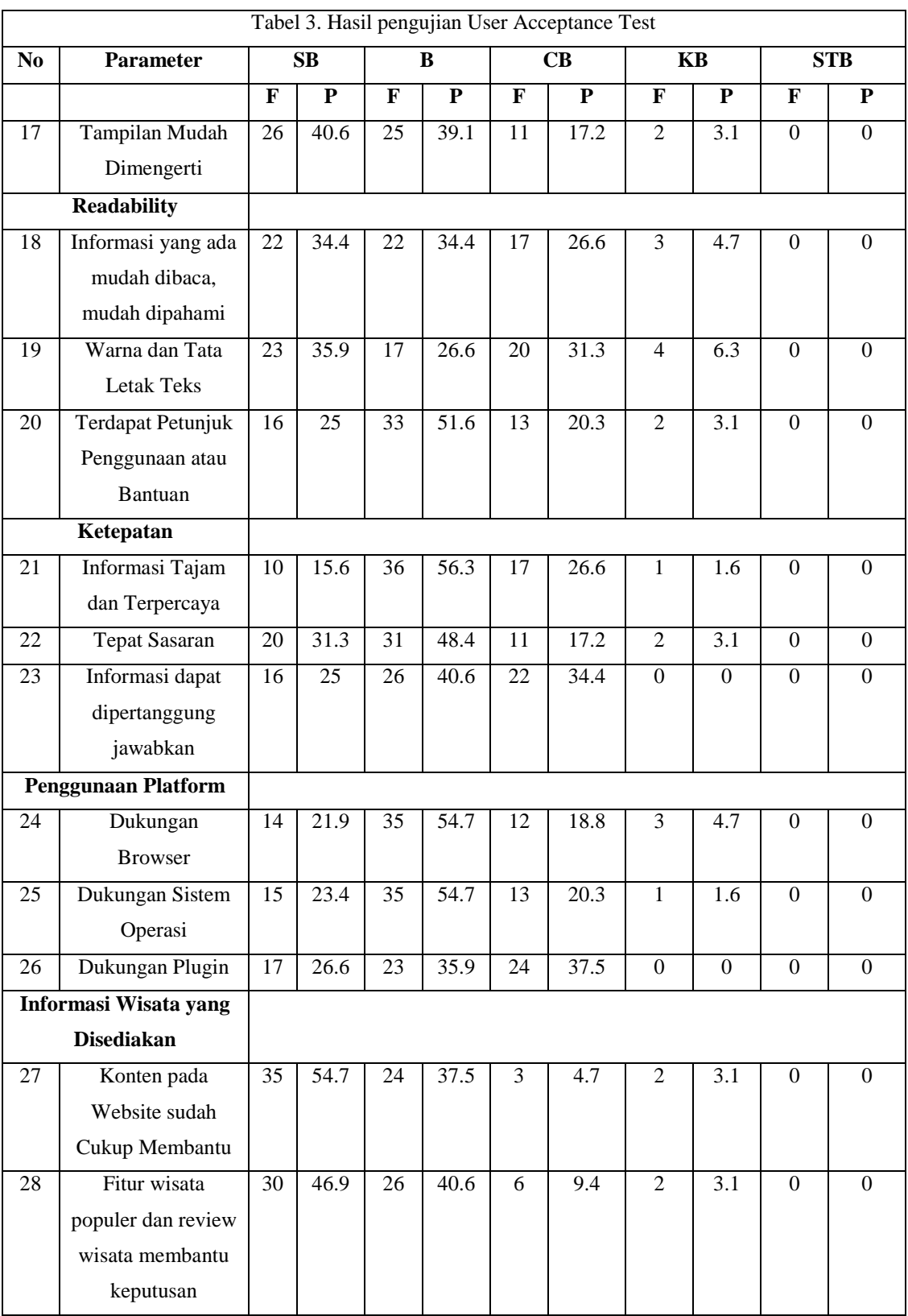